# **IntesisBox®**  PA-AW-MBS-1 v.1.4

Modbus RTU (EIA485) Interface for Panasonic Aquarea series.

User Manual Issue Date: 16/10/2012 r1.0

Order Code:

**PA-AW-MBS-1:** Modbus RTU Interface for Panasonic Aquarea series

## **© Intesis Software S.L. 2012. All Rights Reserved.**

Information in this document is subject to change without notice. No part of this publication may be reproduced, stored in a retrieval system or transmitted in any form or any means electronic or mechanical, including photocopying and recording for any purpose other than the purchaser's personal use without the written permission of Intesis Software S.L.

Intesis Software S.L. Milà i Fontanals, 1 bis 08700 Igualada Spain

TRADEMARKS

All trademarks and trade names used in this document are acknowledged to be the copyright of their respective holders.

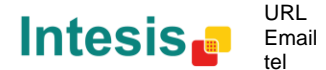

# INDEX

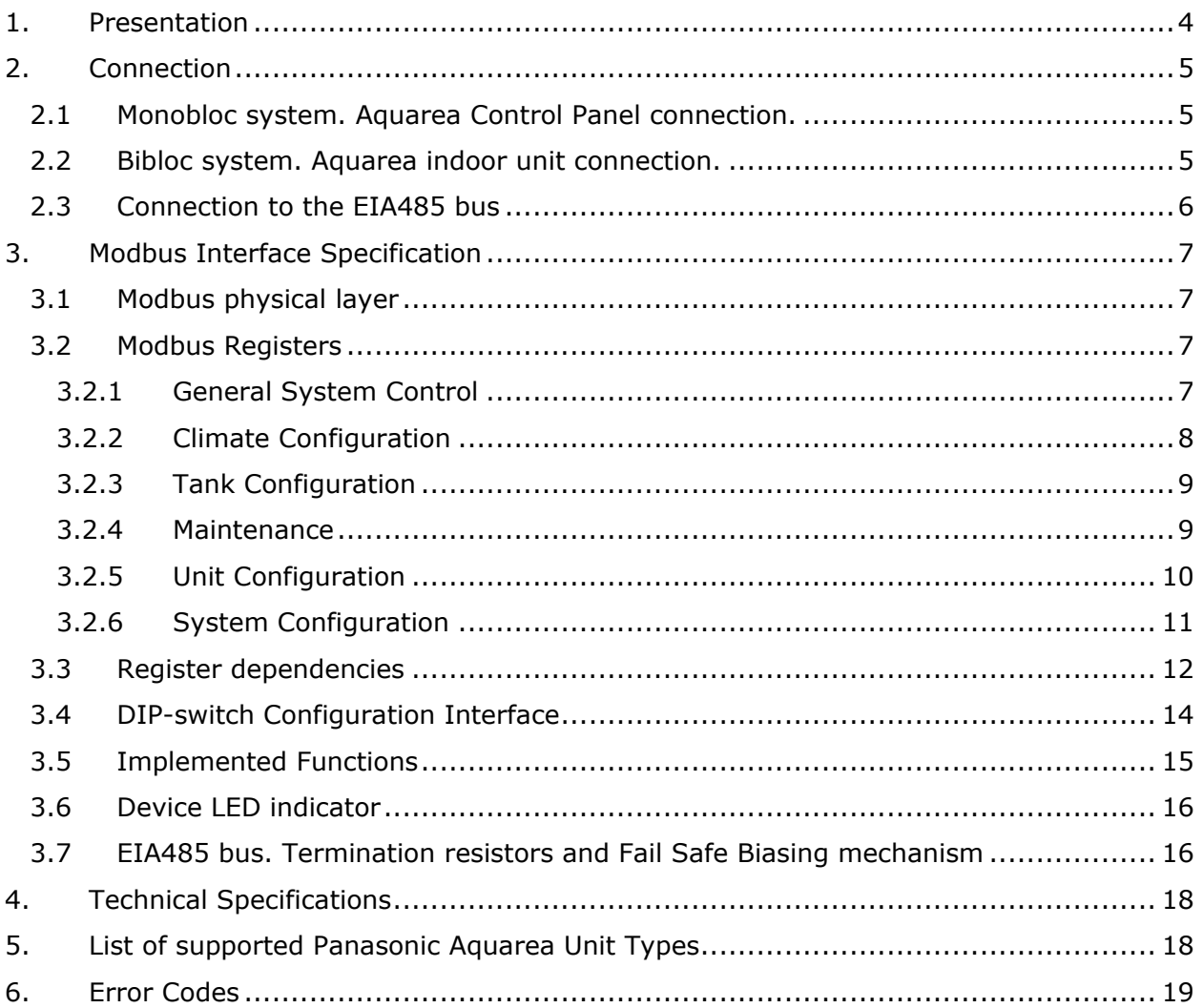

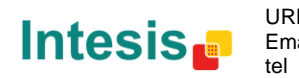

URL Email

## <span id="page-3-0"></span>1. Presentation

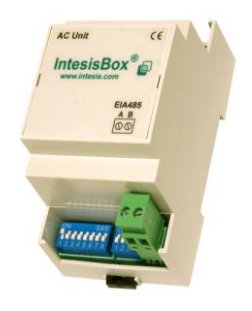

The PA-AW-MBS-1 interface allows a complete and natural integration of **Panasonic Aquarea Air-to-Water systems** into Modbus RTU (EIA485) networks.

Compatible with Panasonic Aquarea models (see section [5\)](#page-17-1).

- Reduced dimensions.  $93 \times 53 \times 58$  mm.
- Quick and easy installation. *Mountable on DIN rail, wall.*
- External power not required.
- Direct connection to Modbus RTU (EIA485) networks. Up to 63 PA-AW-MBS-1 devices can be connected in the same network. *PA-AW-MBS-1 is a Modbus slave device.*
- Direct connection to the AW system. *The cable for this connection is also supplied.*
- Configuration from both on-board DIP-switches and Modbus RTU.
- Total Control and Supervision.
- Real states of the AW unit's internal variables<sup>1</sup>.
- Allows using simultaneously the IR remote control and Modbus RTU.

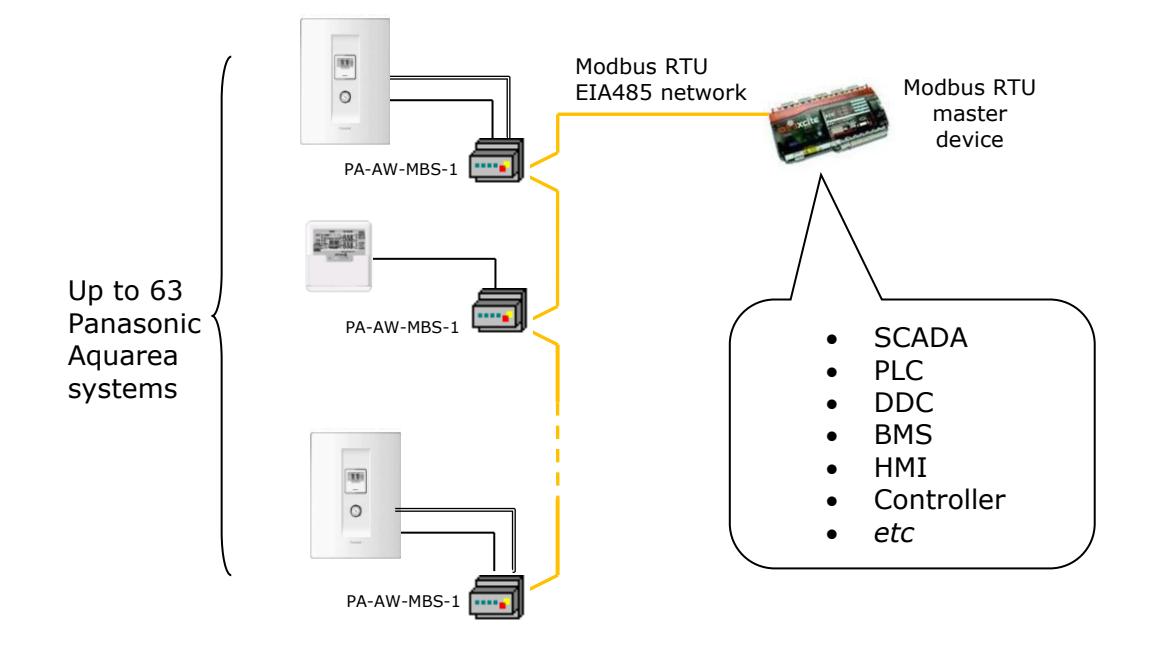

<sup>&</sup>lt;sup>1</sup> Values shown in the PA-AW-MBS-1 and the Control Panel may differ due to the non-synchronous behavior of the Panasonic Aquarea system.

-

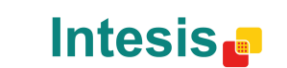

URL Email tel

## <span id="page-4-0"></span>2. Connection

The interface comes with a cable and the corresponding connectors for direct connection to the Aquarea system and with a plug-in terminal block of 2 poles for connection to a Modbus RTU EIA485 network. If you have installed a *Monobloc system*, move to section [2.1.](#page-4-1) On the other hand, if you have installed a *Bibloc system*, move to section [2.2.](#page-4-2)

## <span id="page-4-1"></span>2.1 Monobloc system. Aquarea Control Panel connection.

In the case of Monobloc systems, PA-AW-MBS-1 has to be connected to the Aquarea Control Panel. To do it so, please use the cable supplied and the cable from Panasonic coming from the outdoor unit.

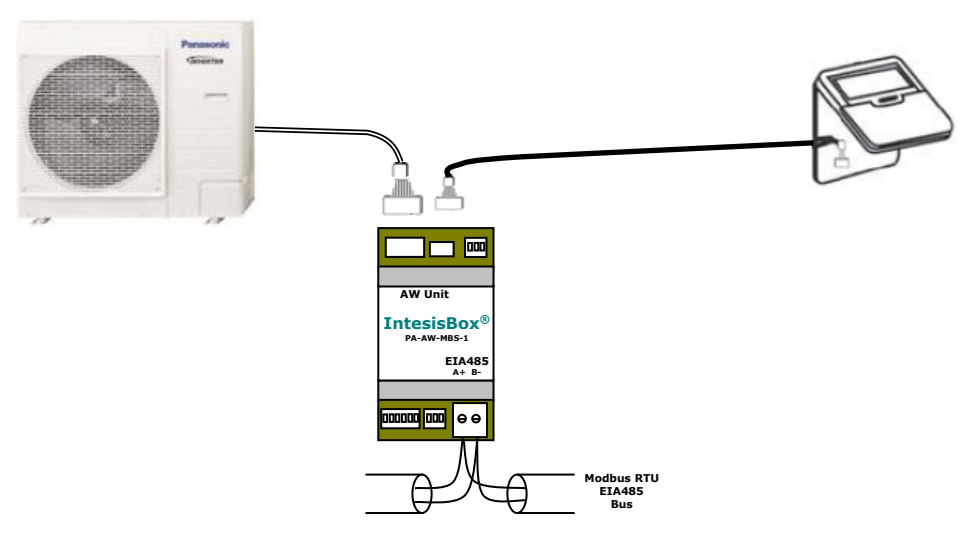

**Figure 2.1** PA-AW-MBS-1 and Aquarea Control Panel connection diagram

#### <span id="page-4-2"></span>2.2 Bibloc system. Aquarea indoor unit connection.

In the case of Bibloc systems, the PA-AW-MBS-1 interface has to be connected to the Aquarea indoor unit. Please follow these steps to carry out the connection process.

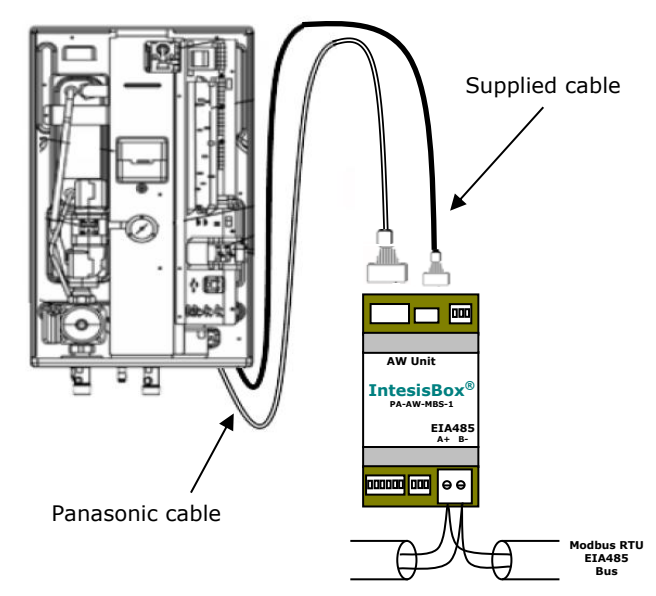

**Figure 2.2** PA-AW-MBS-1 and Aquarea Indoor Unit connection diagram

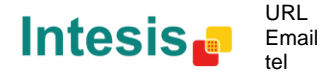

## <span id="page-5-0"></span>2.3 Connection to the EIA485 bus

Connect the EIA485 bus wires to the plug-in terminal block (the one of two poles) of the PA-AW-MBS-1 with the right polarity on this connection (A+ and B-). Respect the maximum distance of 1.200 meters for the bus, no loop or star topologies are allowed for EIA485 bus, a terminator resistor of 120 must be present at each end of the bus to avoid signal reflections and also a fail-safe biasing mechanism (see section [3.7](#page-15-1) for more details).

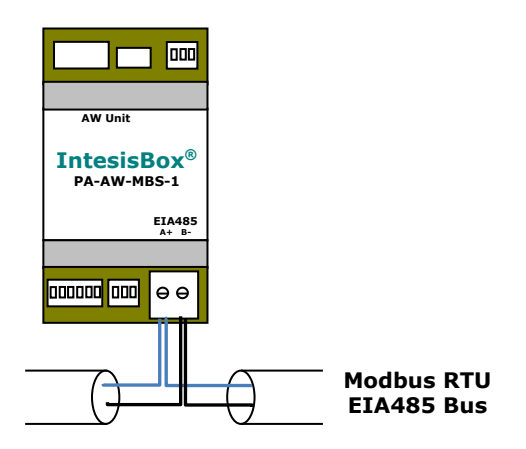

**Figure 2.3** PA-AW-MBS-1 to Modbus RTU connection diagram

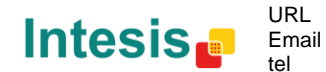

# <span id="page-6-0"></span>3. Modbus Interface Specification

## <span id="page-6-1"></span>3.1 Modbus physical layer

PA-AW-MBS-1 implements a Modbus RTU (slave) interface, to be connected to an EIA485 line. It performs an 8N1 or 8N2 communication (8 data bits, no parity and 1 or 2 stop bit) with several available baud rates (2400 bps, 4800 bps, 9600 bps -default-, 19200 bps).

## <span id="page-6-2"></span>3.2 Modbus Registers

All registers are "16-bit unsigned Holding Register" register type, in standard Modbus' big endian notation. Modbus registers are organized according to the Aquarea system functioning mode and structure. Next you can find available registers.

**Important:** Values shown in the PA-AW-MBS-1 and the Control Panel may differ due to the non-synchronous behavior of the Panasonic Aquarea system.

#### <span id="page-6-3"></span>3.2.1 General System Control

<span id="page-6-4"></span>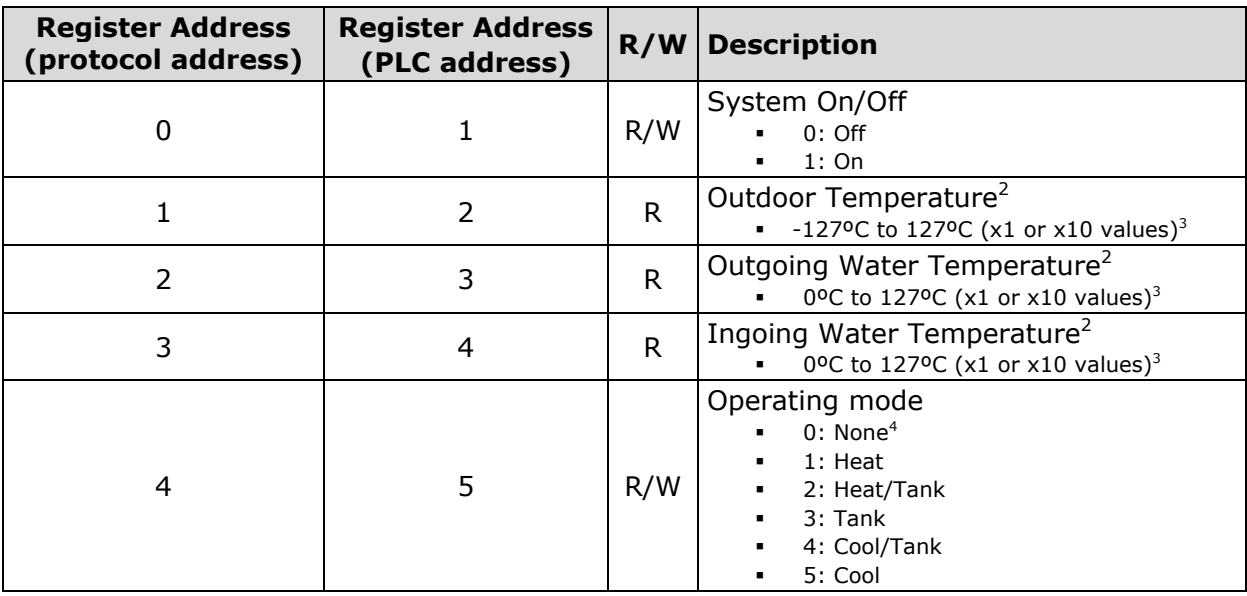

 $3$  Decidegrees or grades units can be selected using the S4 switch. See section1.1 for more details.

-

<span id="page-6-5"></span>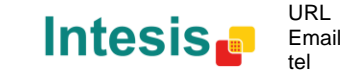

 $^2$  If a non valid value is sent, the value shown in the Modbus register is "-128" and in the remote controller is "---".

<sup>4</sup> This mode will be only active when "*Force Mode*" or "*Pump Down*" registers are active. It can't be set by the user.

## <span id="page-7-0"></span>3.2.2 Climate Configuration

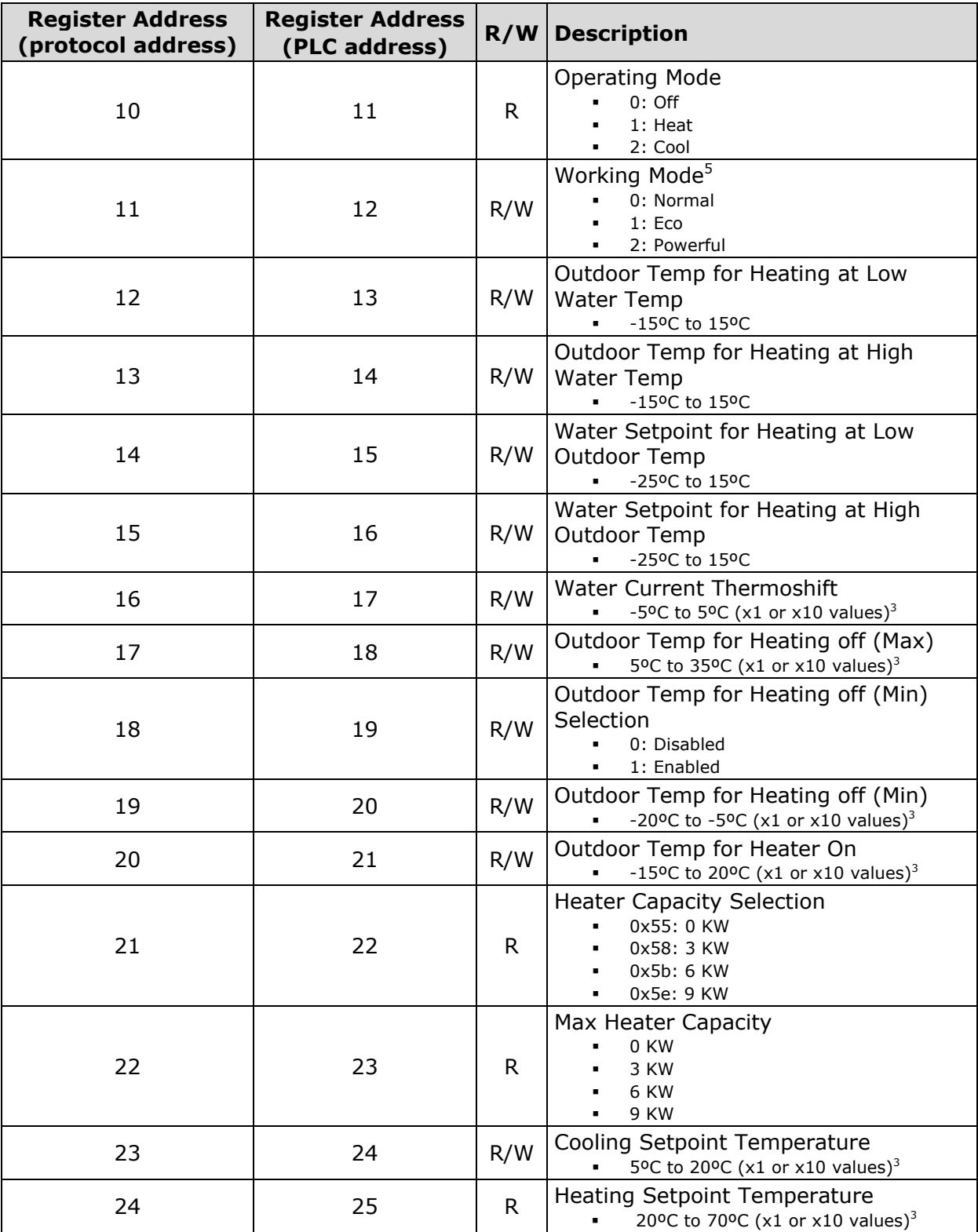

© Intesis Software S.L. - All rights reserved This information is subject to change without notice

URL Email tel

**IntesisBox®** *is a registered trademark of Intesis Software SL*

 5 These working modes are only available through the Modbus registers of the PA-AW-MBS-1.

#### <span id="page-8-0"></span>3.2.3 Tank Configuration

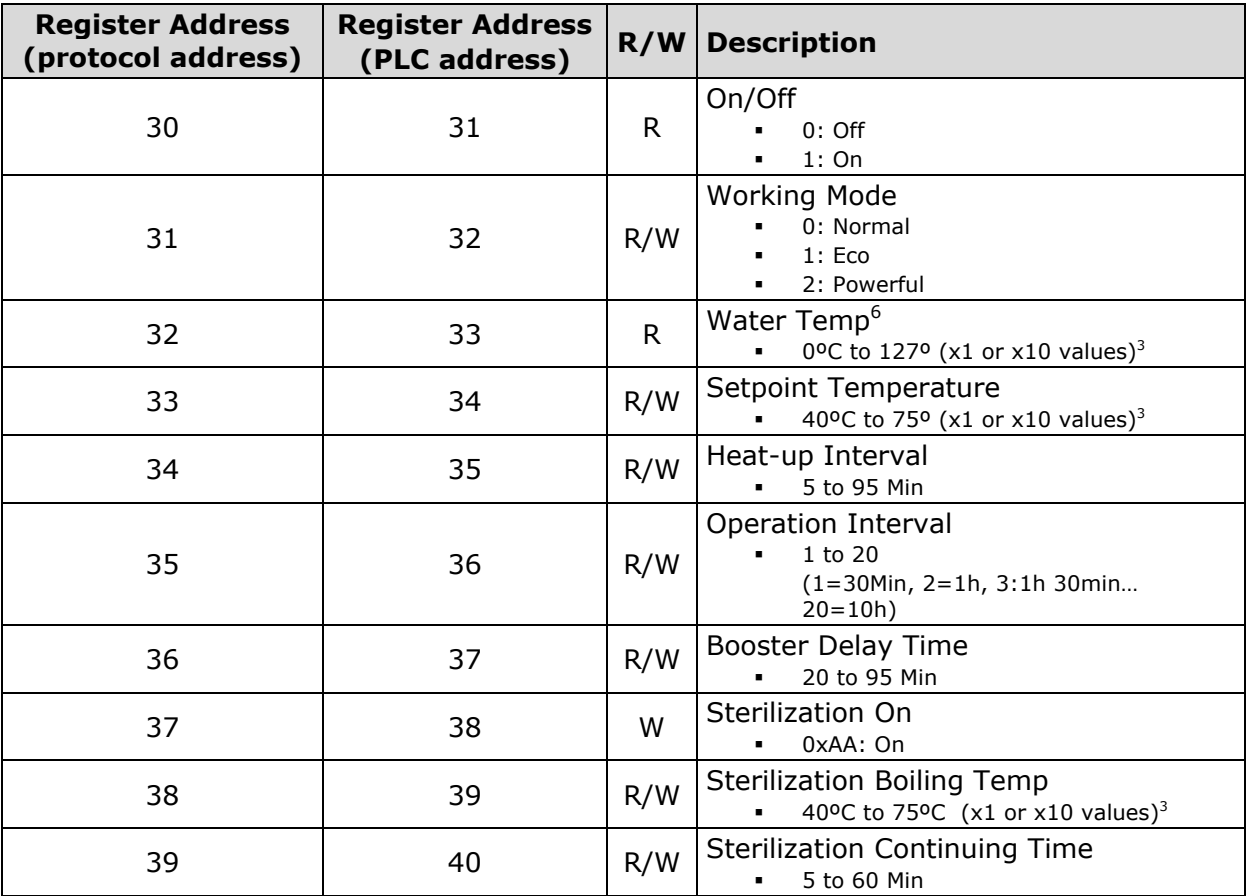

#### <span id="page-8-1"></span>3.2.4 Maintenance

| <b>Register Address</b><br>(protocol address) | <b>Register Address</b><br>(PLC address) | R/W          | <b>Description</b>                                                 |
|-----------------------------------------------|------------------------------------------|--------------|--------------------------------------------------------------------|
| 50                                            | 51                                       | W            | Test Mode 1<br>1:Go<br>٠                                           |
| 51                                            | 52                                       | W            | Test Mode 2<br>1:Go<br>$\blacksquare$                              |
| 52                                            | 53                                       | $\mathsf{R}$ | Error Code from Indoor Unit<br>See Error List (section 6)<br>٠     |
| 53                                            | 54                                       | R            | Error History from Indoor Unit<br>See Error List<br>$\blacksquare$ |
| 54                                            | 55                                       | W            | Error Reset 1<br>1:Go<br>$\blacksquare$                            |
| 55                                            | 56                                       | W            | Error Reset 2<br>1:Go<br>٠                                         |
| 56                                            | 57                                       | R            | Warning Tank Temp. Status<br>$0:$ Off<br>1:On<br>٠                 |

 6 If a non valid value is sent, the value shown in the Modbus register is "-128" and in the remote controller is "---". If tank is not connected, a value 0x8000 is sent and overwrites the "-128" value.

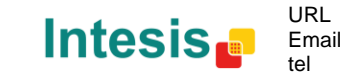

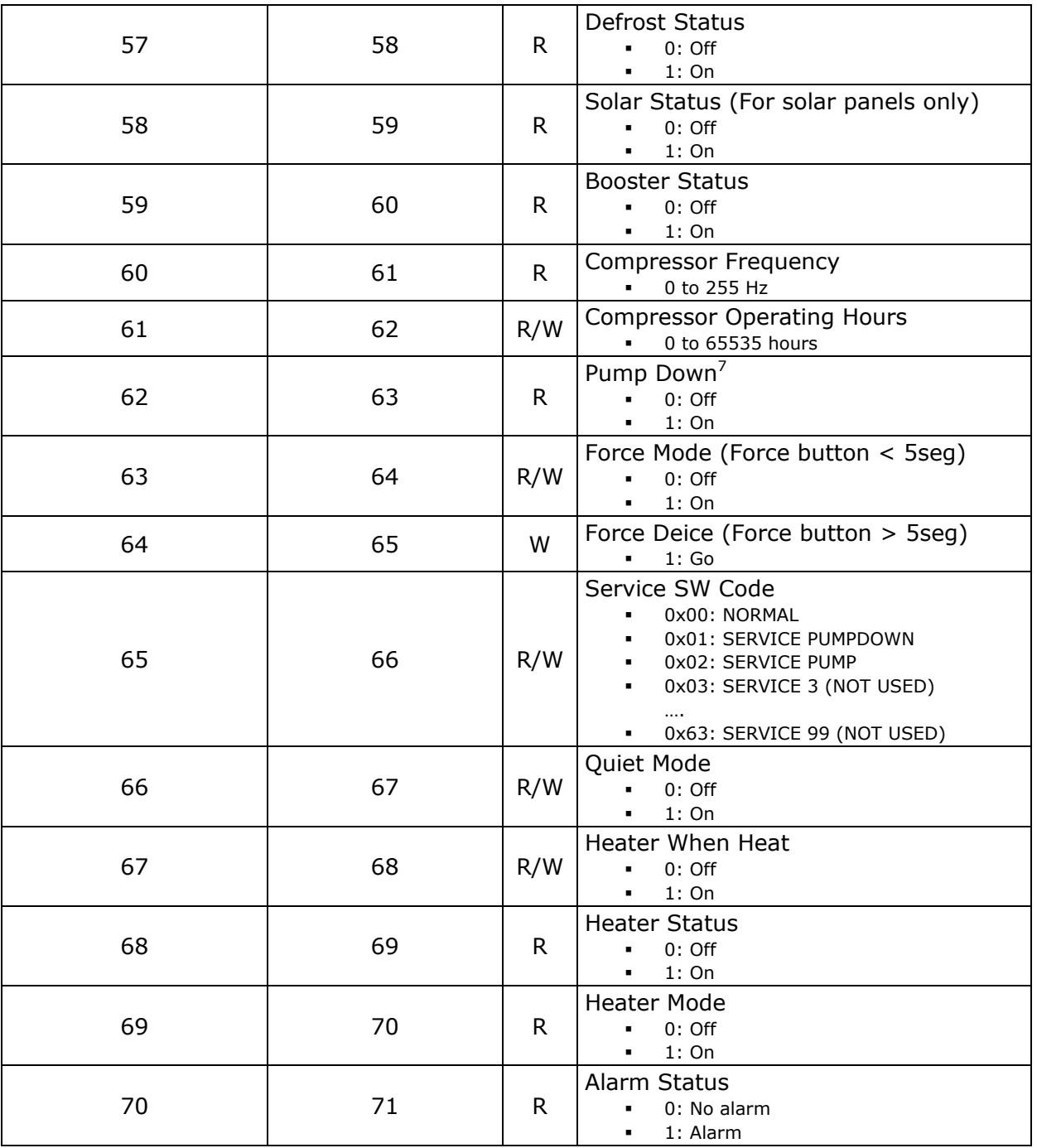

#### <span id="page-9-0"></span>3.2.5 Unit Configuration

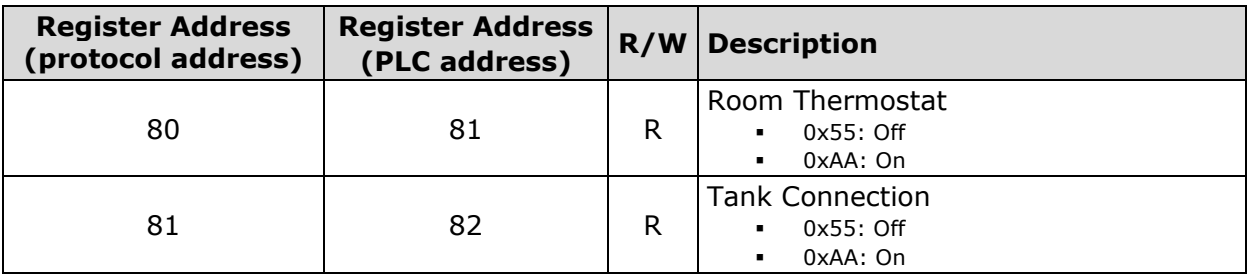

This register can be only activated through the remote controller.

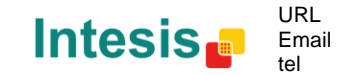

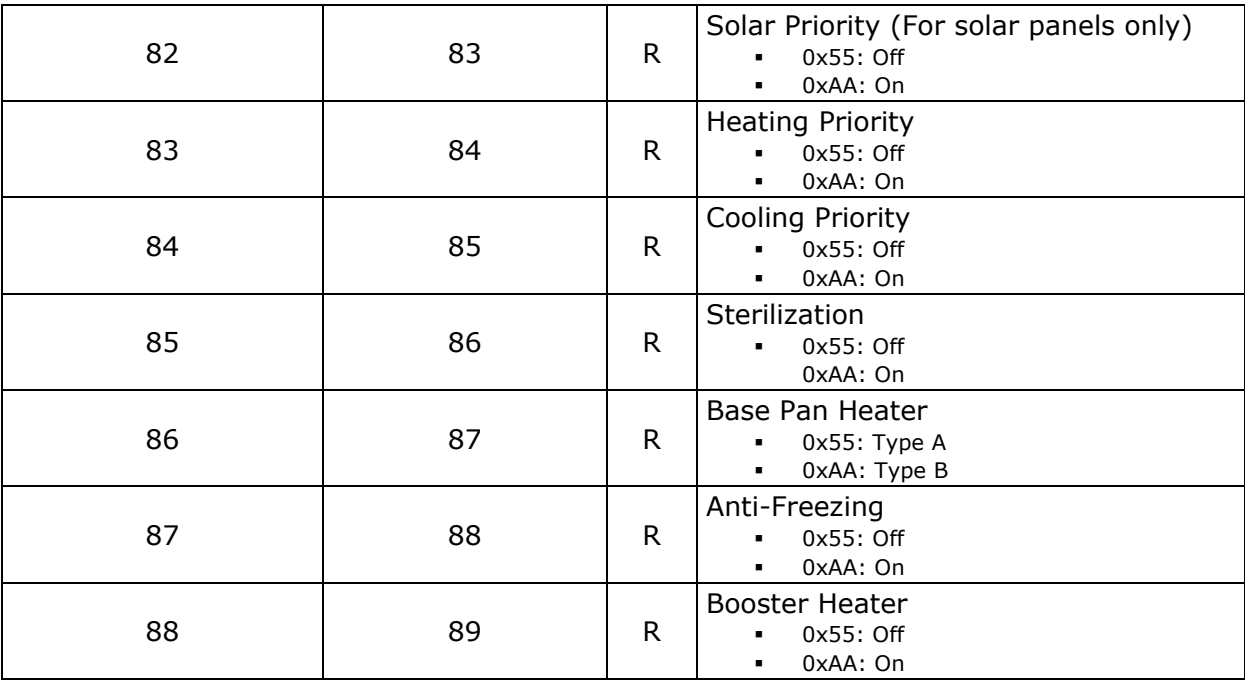

#### <span id="page-10-0"></span>3.2.6 System Configuration

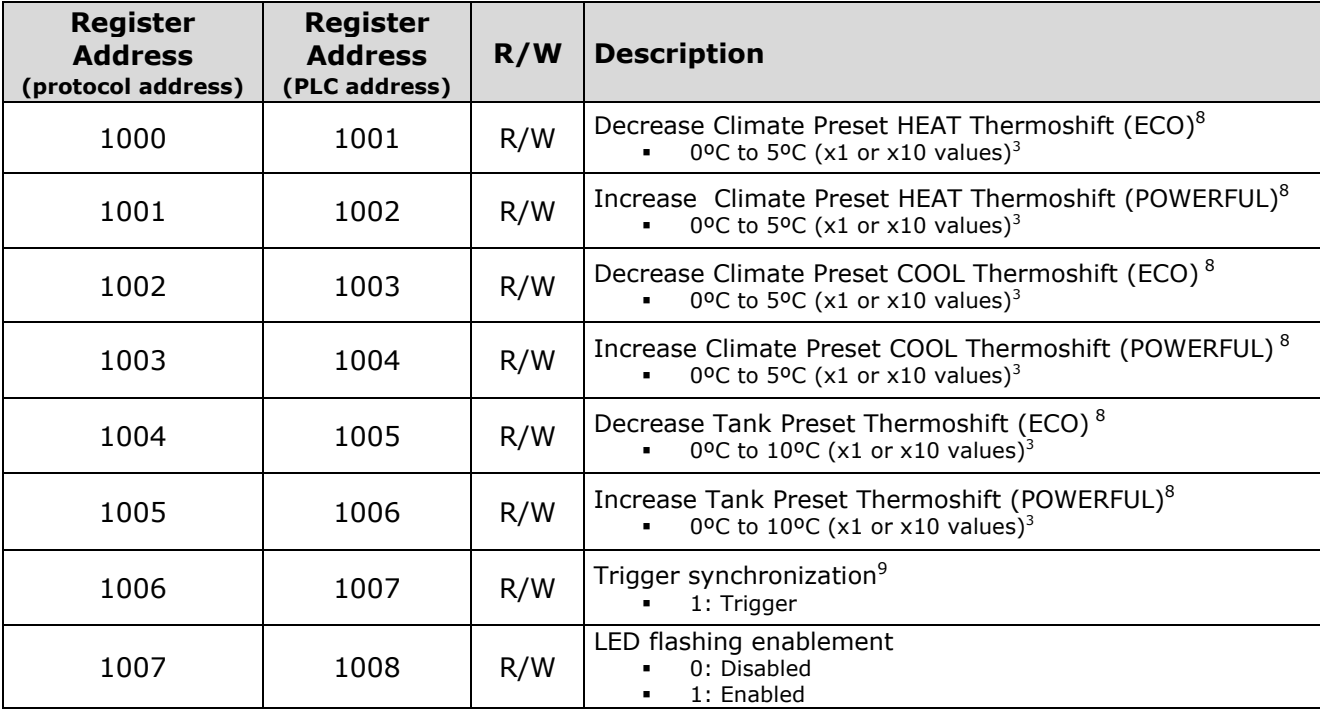

Thermoshift Presets are special functions designed to set a temperature offset in the HEAT, COOL and TANK modes so user can adjust the temperature to their needs. These functions are only configurable from the PA-AW-MBS-1 Modbus interface. They are *not* modifiable from the remote controller of the Aquarea system.

-

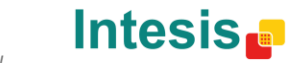

<span id="page-10-1"></span>URL

tel

 $8$  Default value will be the maximum: 5°C for Climate and 10°C for Tank.

<sup>9</sup> When this signal is set to 1, the gateway is reset and all values in the remote controller are set in the Modbus registers losing all previous configuration.

<sup>©</sup> Intesis Software S.L. - All rights reserved This information is subject to change without notice

### 3.3 Register dependencies

Due to the system complexity, several functions have been blocked so they are only available when it is reasonable to be active. This will help users not to induce system malfunctioning. Next, there is a list of those signals and the related conditions to make them available.

<span id="page-11-0"></span>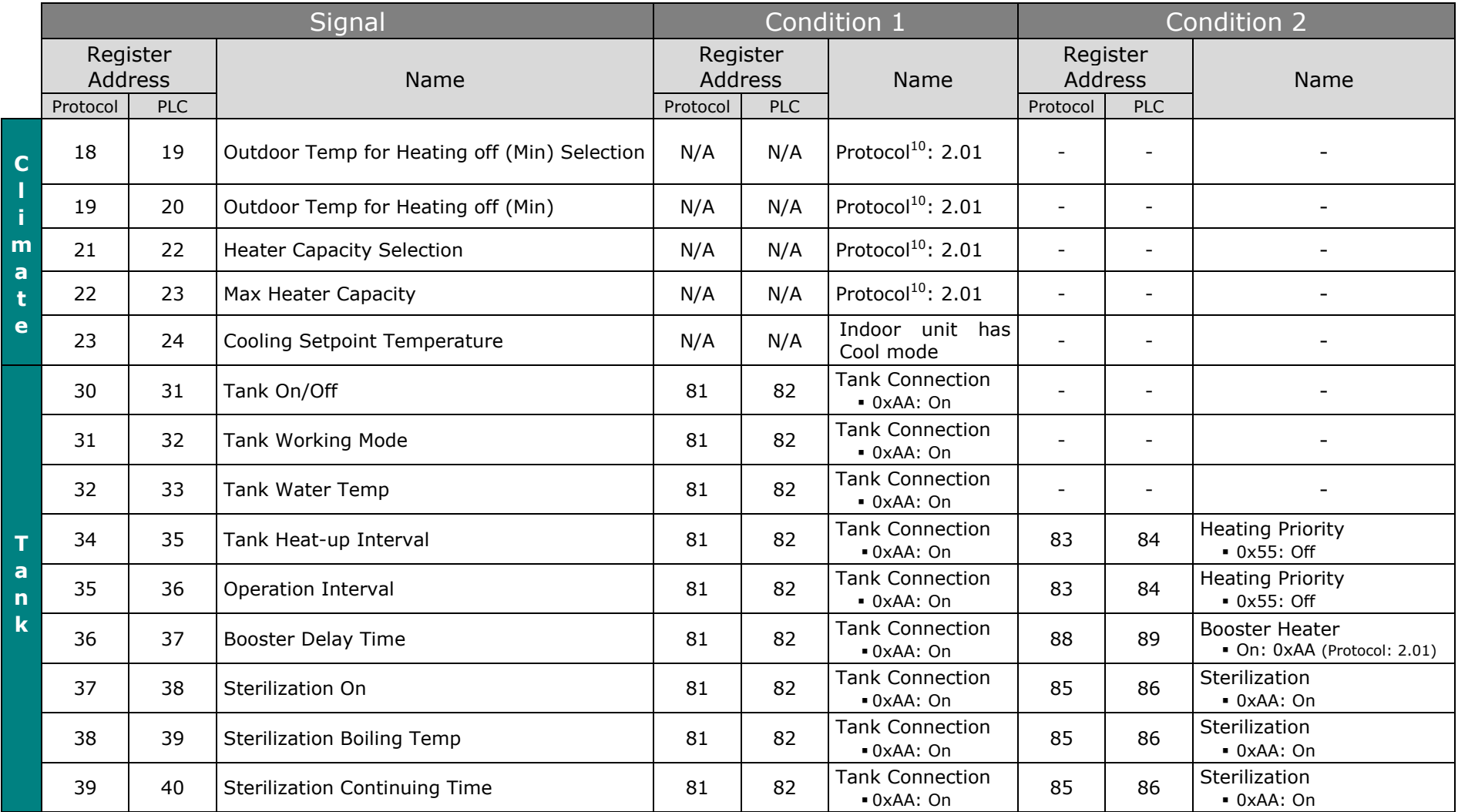

© Intesis Software S.L. - All rights reserved This information is subject to change without notice

URL Email tel

## **IntesisBox® PA-AW-MBS-1 User's Manual r1.0 eng**

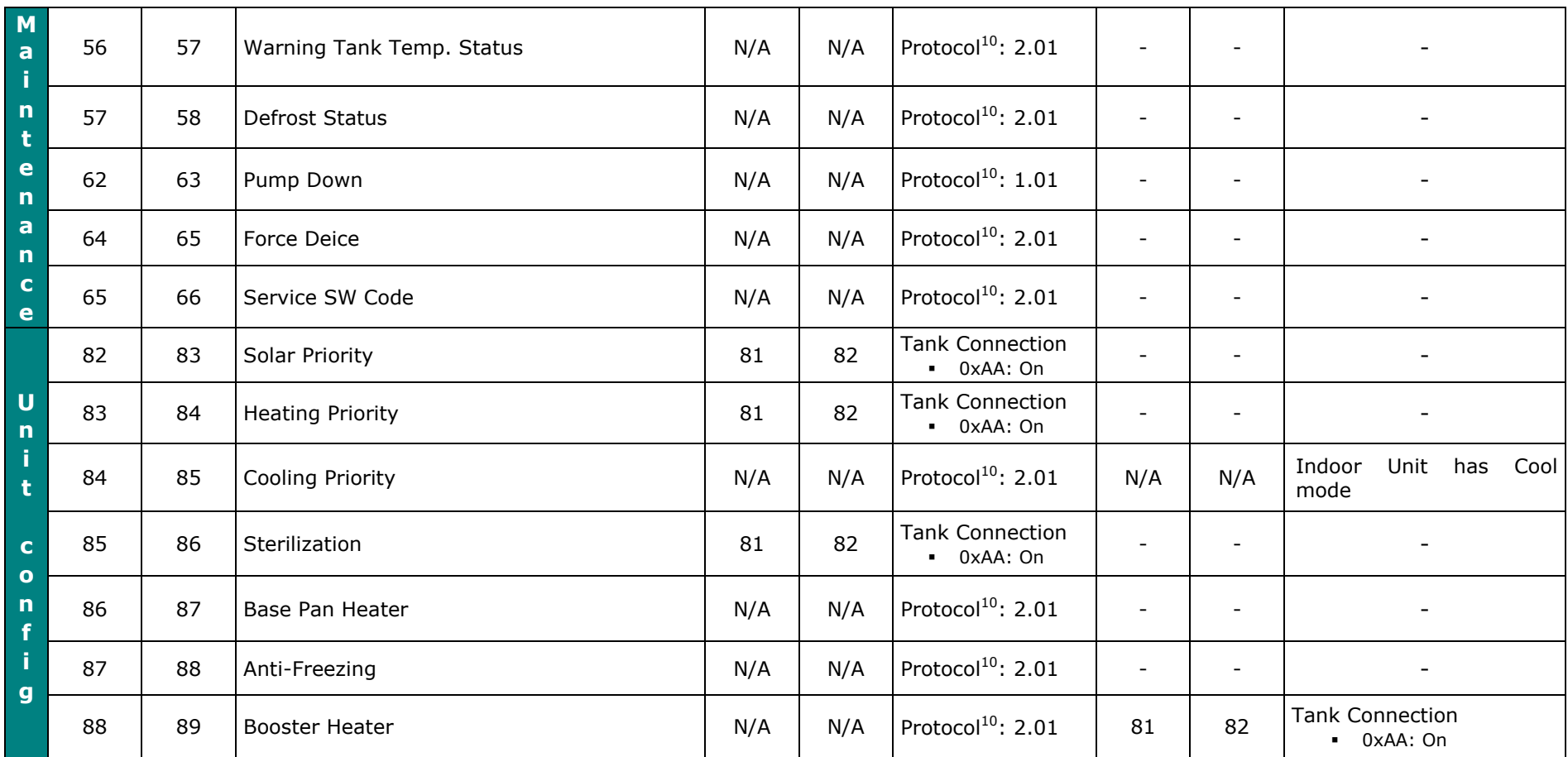

If conditions specified in this table are not matched for each signal, the register shows a not valid value (0x8000) and the register's entry is blocked.

© Intesis Software S.L. - All rights reserved This information is subject to change without notice

-

<span id="page-12-0"></span>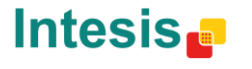

 $10$  Modbus protocol communication version used by the Aquarea system.

## <span id="page-13-0"></span>3.4 DIP-switch Configuration Interface

All configuration values on PA-AW-MBS-1 can be written and read from Modbus interface. Though, some of them can also be setup from its on-board DIP-switch interface.

They are DIP-switches  $SI^*$ , S3 and S4 on the device, in the following location:

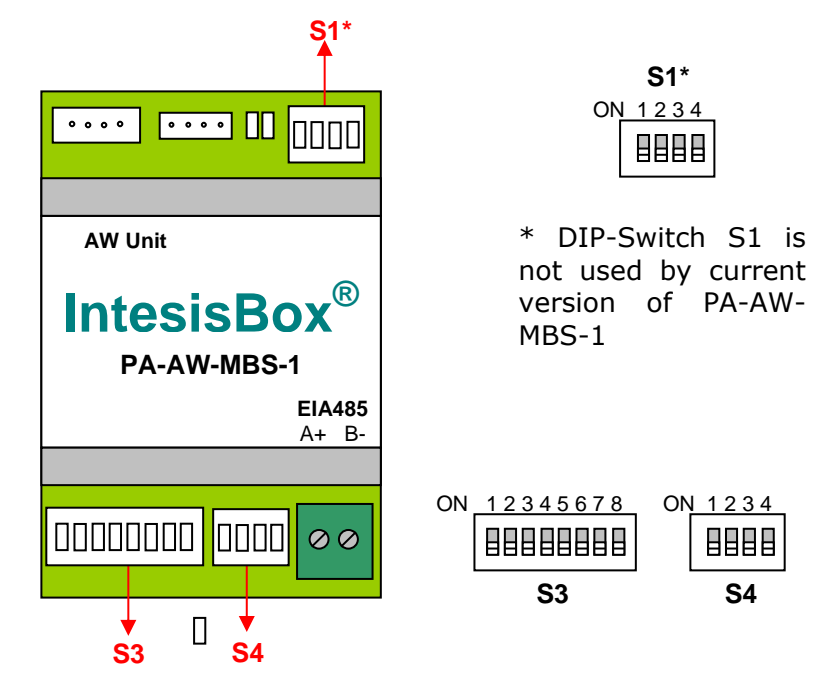

The following tables apply for configuration of the interface through these DIP-switches:

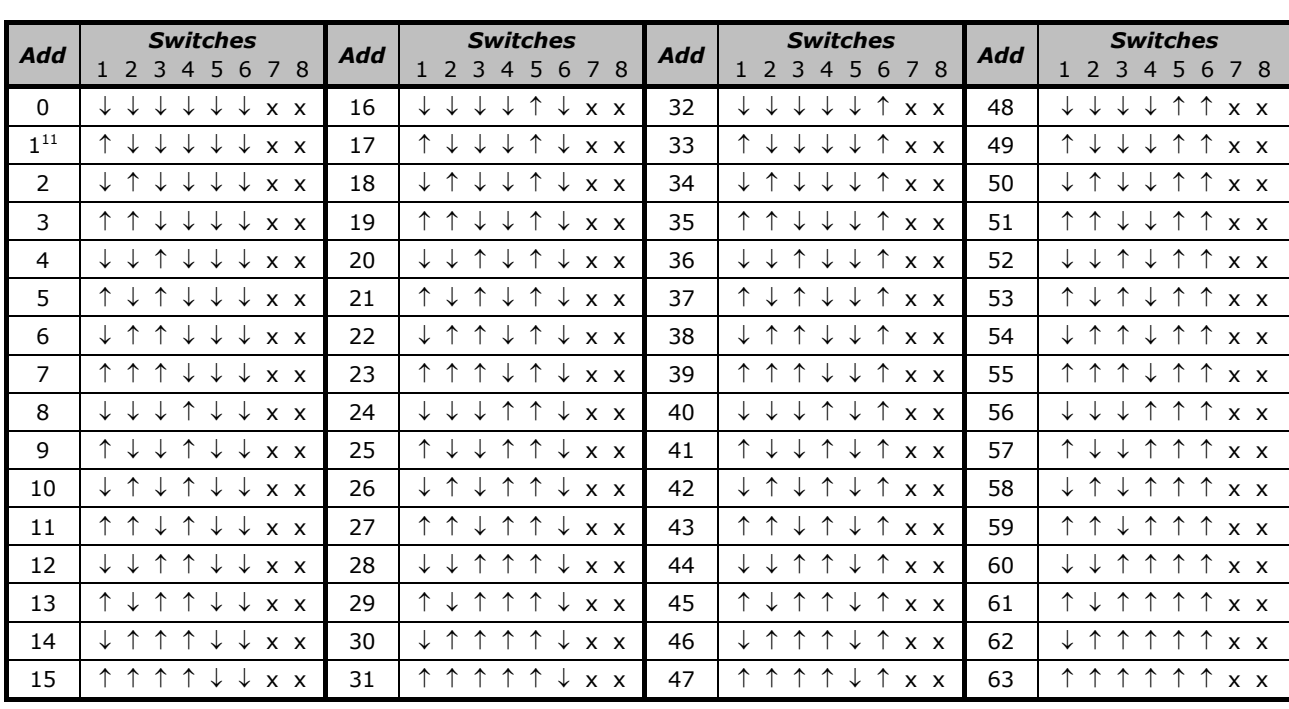

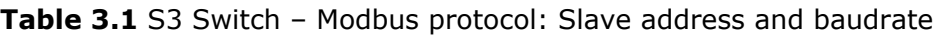

11 Default value

-

© Intesis Software S.L. - All rights reserved This information is subject to change without notice

**IntesisBox®** *is a registered trademark of Intesis Software SL*

URL Email tel

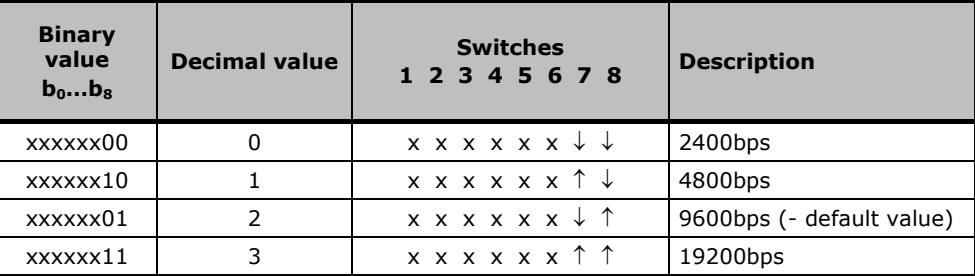

#### **Table 3.2** S3 Switch - Modbus baud rate selection

#### **Table 3.3** S4 Switch - Other: Degrees/Decidegress (x10) and EIA485 termination resistor

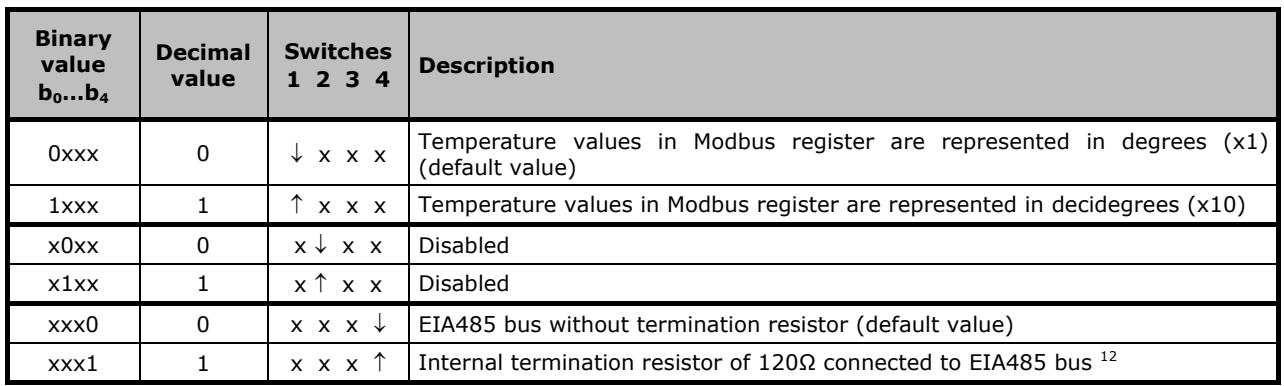

#### <span id="page-14-0"></span>3.5 Implemented Functions

PA-AW-MBS-1 implements the following standard MODBUS functions:

- 3: Read Holding Registers
- 4: Read Input Registers
- 6: Write Single Register
- 16: Write Multiple Registers (Although this function is allowed, the interface does not allow write operations on more than 1 register with the same request, this means that length field should always be 1 when using this function for writes).

© Intesis Software S.L. - All rights reserved This information is subject to change without not

-

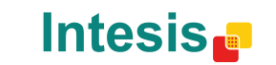

URL

tel

 $12$  Only in the interfaces connected at both ends of the bus must be activated the termination resistor. More information can be found in section [3.7.](#page-15-1)

## <span id="page-15-0"></span>3.6 Device LED indicator

The device includes a LED indicator to signal its different possible operational states. In the following table are presented the different indications it can perform and their meaning.

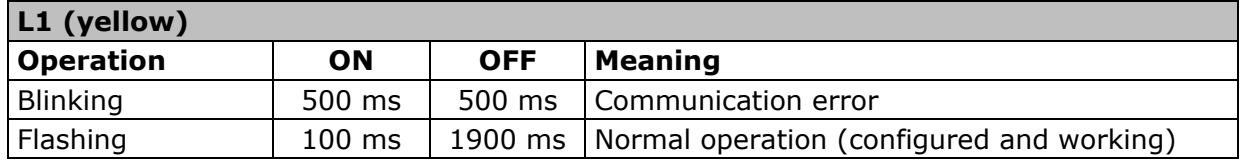

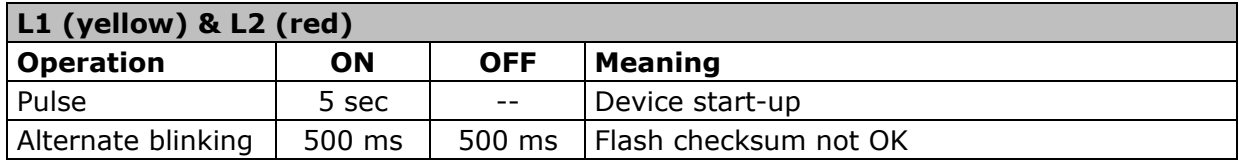

#### <span id="page-15-1"></span>3.7 EIA485 bus. Termination resistors and Fail Safe Biasing mechanism

EIA485 bus requires a 120Ω terminator resistor at each end of the bus to avoid signal reflections.

In order to prevent fail status detections by the receivers *"listening"* the bus when all the transmitters outputs are in three-state (high impedance), it is also required a fail-safe biasing mechanism. This mechanism provides a safe status (a correct voltage level) in the bus when all the transmitters' outputs are in three-state.

The PA-AW-MBS-1 device includes an on-board terminator resistor of 120Ω that can be connected to the EIA485 bus by using DIP-switch P5 (see below).

A fail safe biasing circuit has also been included in the board of PA-AW-MBS-1, it can be connected to the EIA485 bus by placing the internal jumper JP1 (see details below).

This fail safe biasing of the EIA485 bus must only be supplied by one of the devices connected to the bus. As this fail safe biasing circuit also provides a termination resistance, only one of both must be selected in the PA-AW-MBS-1 device, fail safe biasing (*jumper JP1 placed*) or terminator resistor (*DIP-switch P5 position 4 to ON*).

The device providing fail safe biasing or terminator resistor should be the one connected at one end of the bus. At the other end of the bus, if there is also a PA-AW-MBS-1 device, select the 120Ω terminator resistor through DIP-switch P5, or if there is a master device not providing internal 120Ω terminator resistor, connect an external 120Ω resistor in the bus terminal block connection of such master device.

*Some Modbus RTU EIA485 master devices can provide also internal 120Ω terminator resistor and/or fail safe biasing (consult the technical documentation of the master device connected to the EIA485 network in every case).*

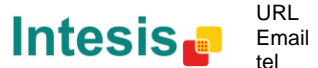

Location of jumpers and DIP-switches for EIA485 bus Termination resistor or Fail Safe Biasing selection:

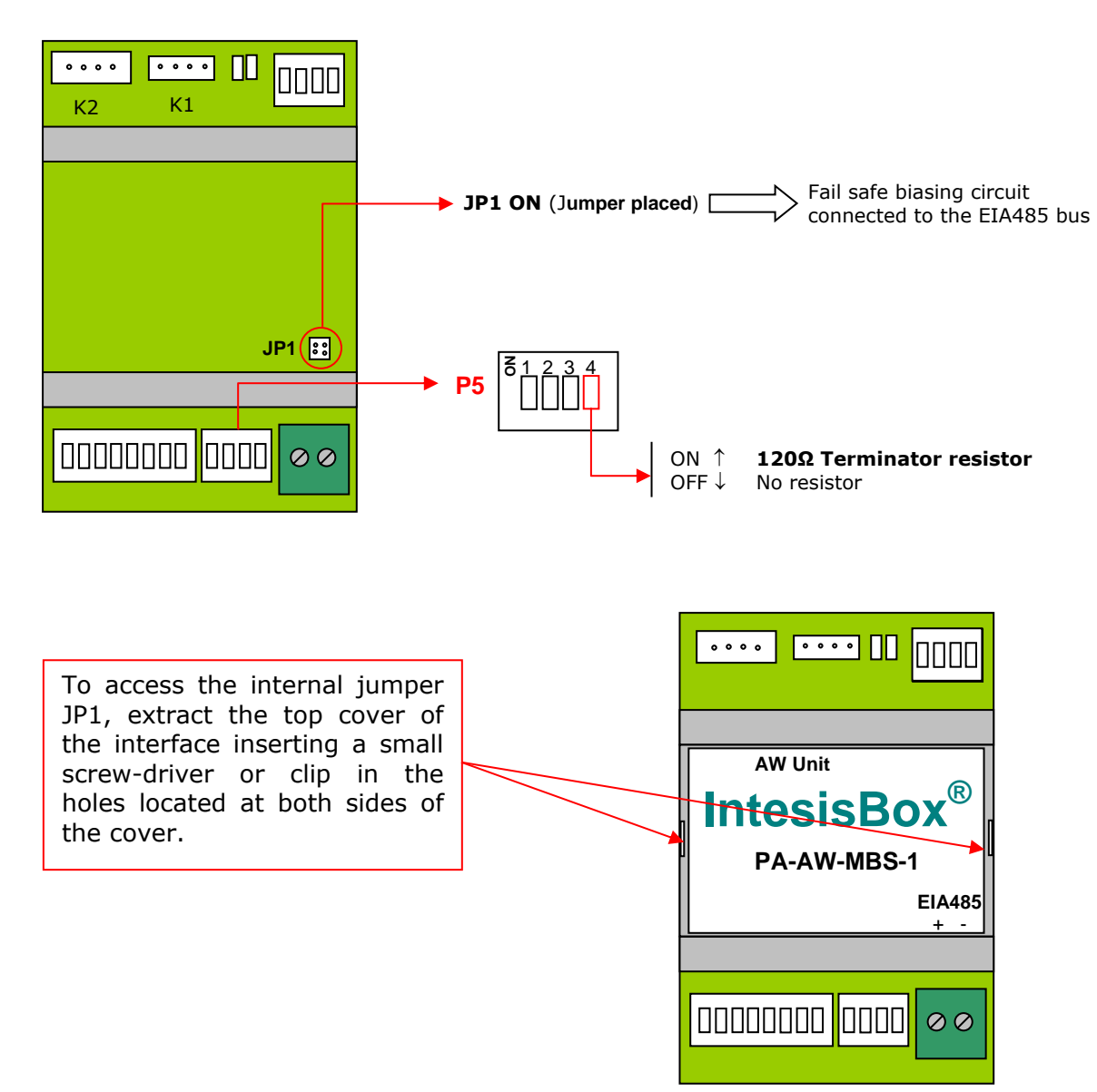

© Intesis Software S.L. - All rights reserved This information is subject to change without not

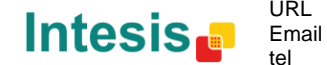

URL

http://www.intesis.com info@intesis.com +34 938047134

# <span id="page-17-0"></span>4. Technical Specifications

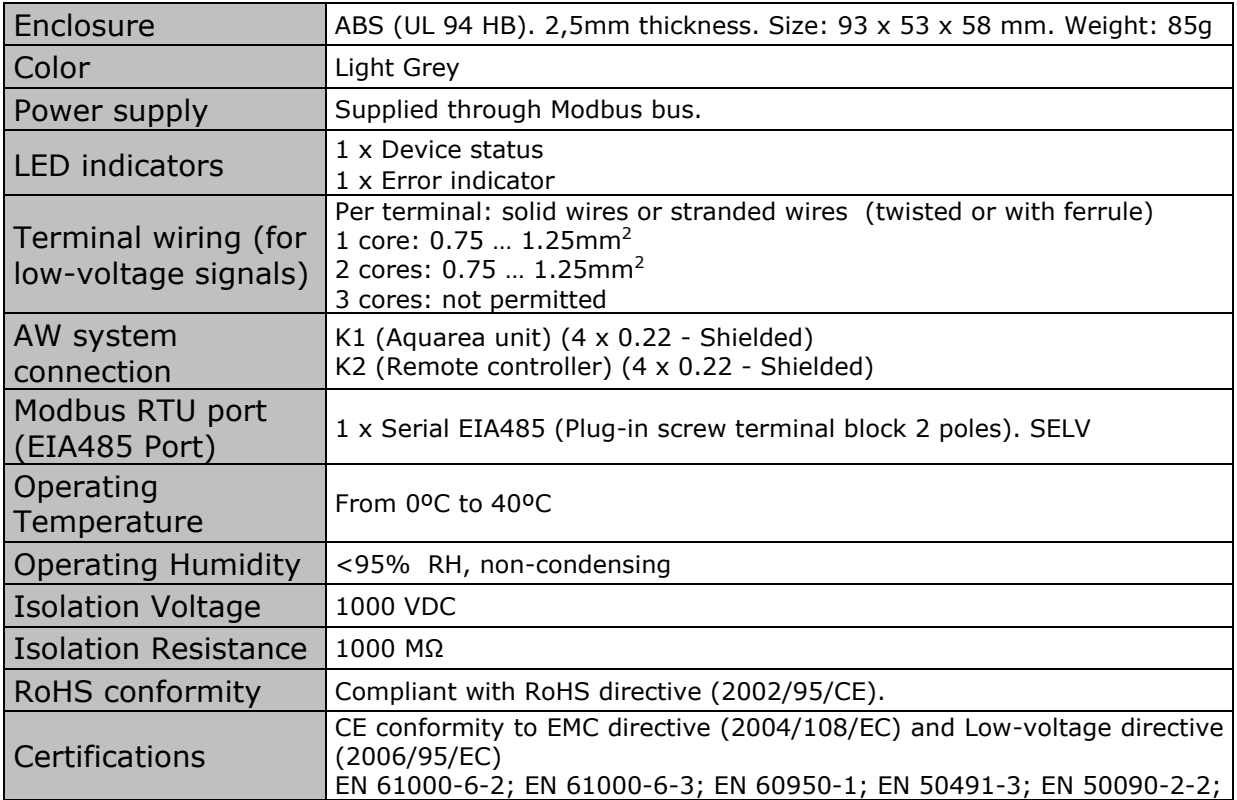

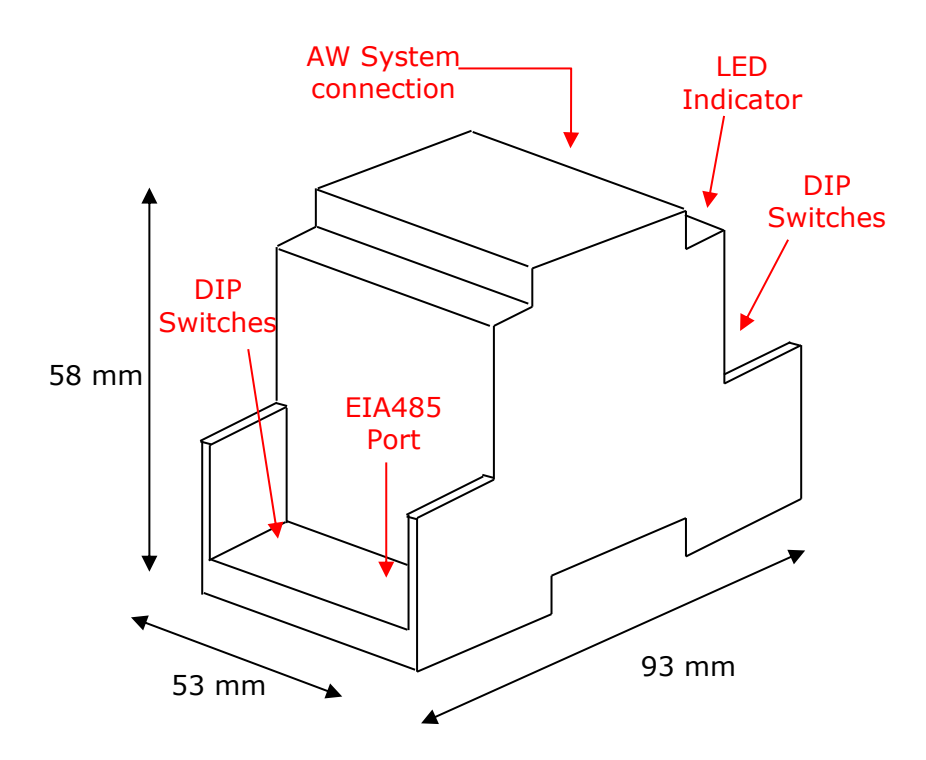

# <span id="page-17-1"></span>5. List of supported Panasonic Aquarea Unit Types

A list of Panasonic Aquarea references compatible with PA-AW-MBS-1 can be found in:

[http://www.intesis.com/pdf/IntesisBox\\_PA-AW-xxx-1\\_AW\\_Compatibility.pdf](http://www.intesis.com/pdf/IntesisBox_PA-AW-xxx-1_AW_Compatibility.pdf)

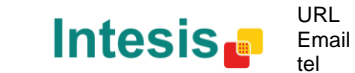

# <span id="page-18-0"></span>6. Error Codes

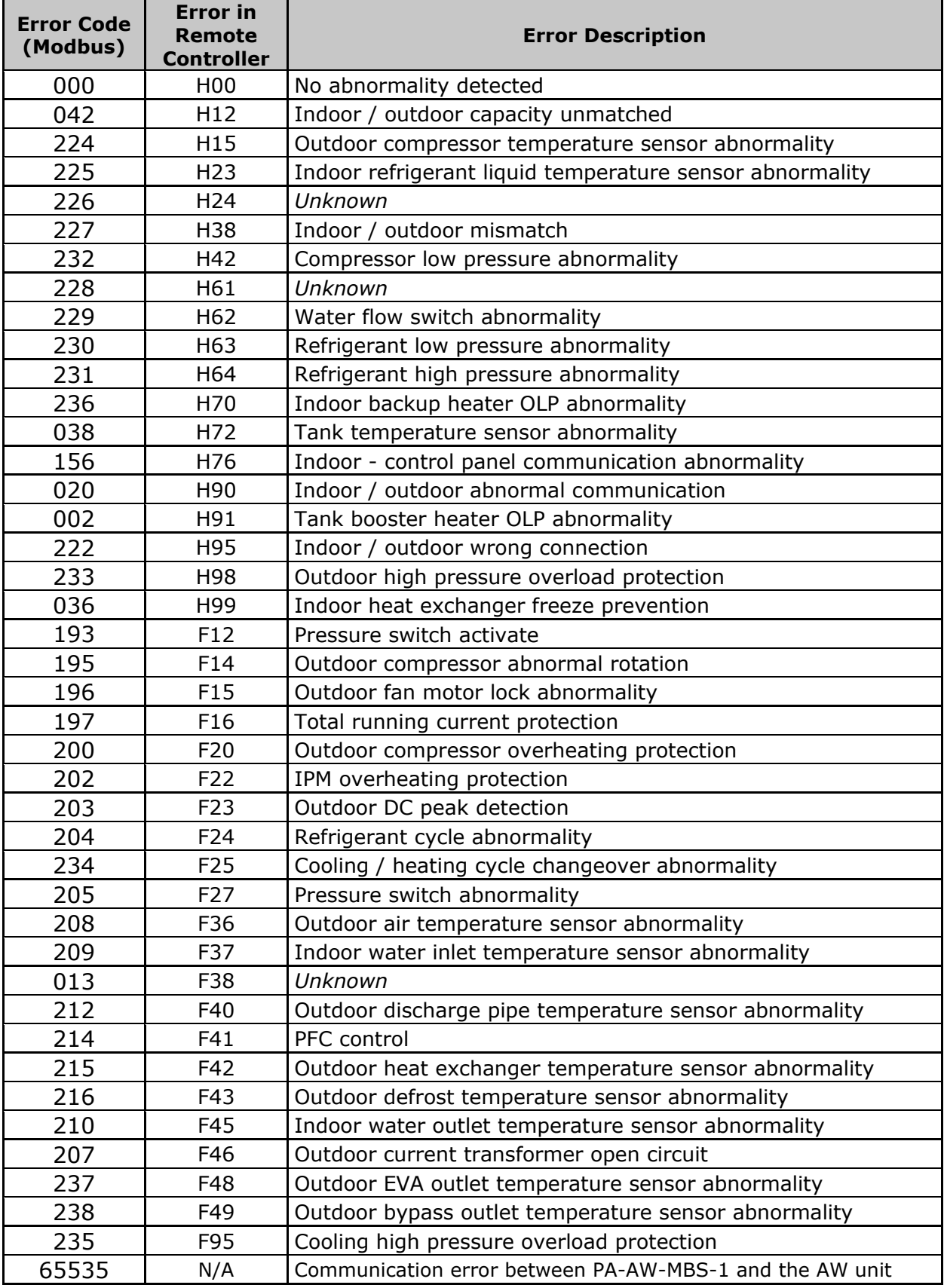

In case you detect an error code not listed, contact your nearest Panasonic technical support service.

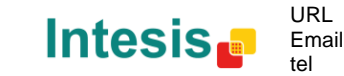